## Membership Restoration steps:-

Members can apply for restoration of membership from Direct Membership Fee Payment option or through Login option.

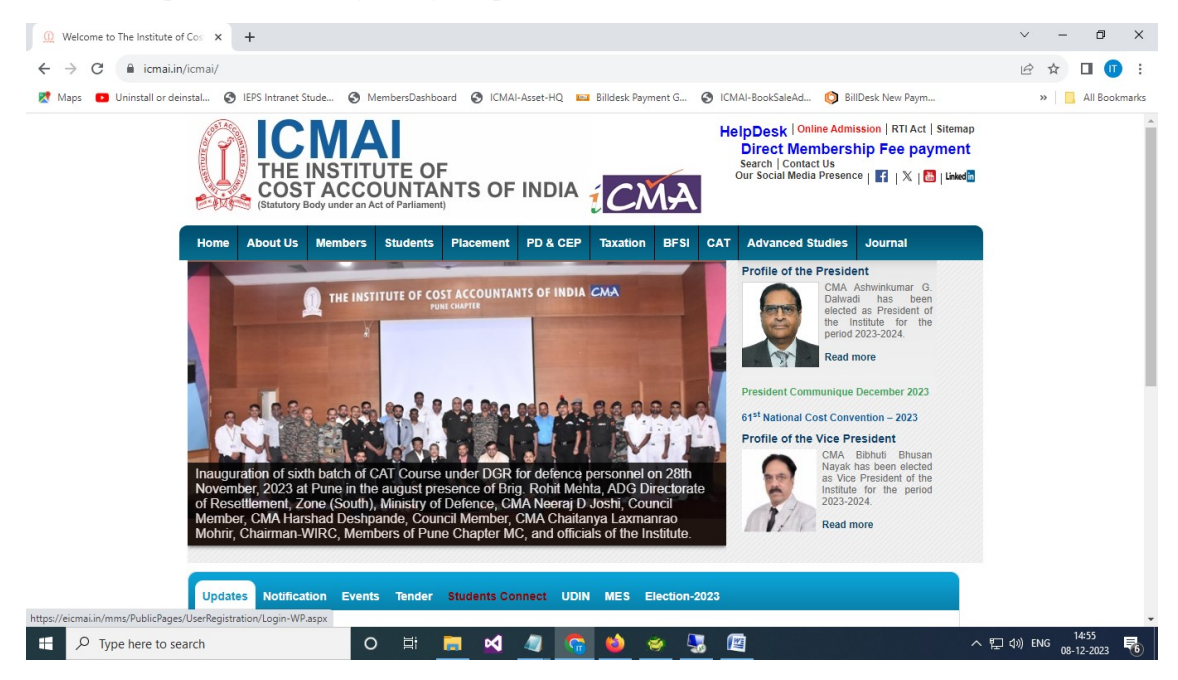

Screen -1

- 1. From the screen 1, members have to click on the Direct Membership Fee payment link to redirect to the Pay your membership fee page.
- 2. Members have to provide membership no and an OTP will be received to his/her mobile number which is registered to the membership database.

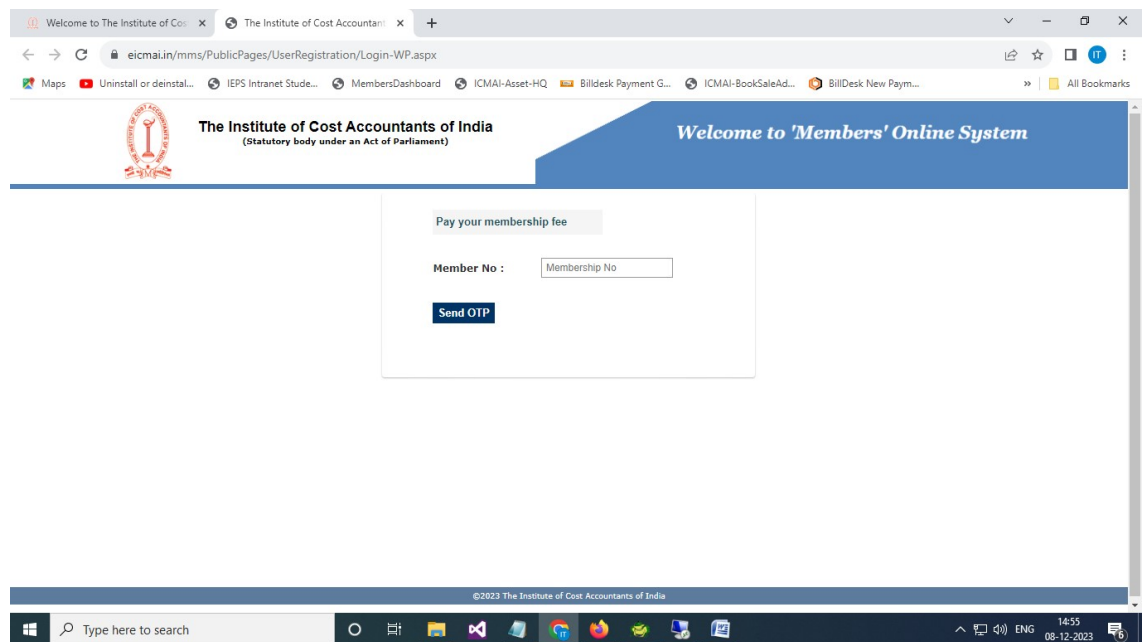

Screen -2

3. Below is the login screen of Members Online System. Members can try to login either through the password option or though the mobile OTP option.

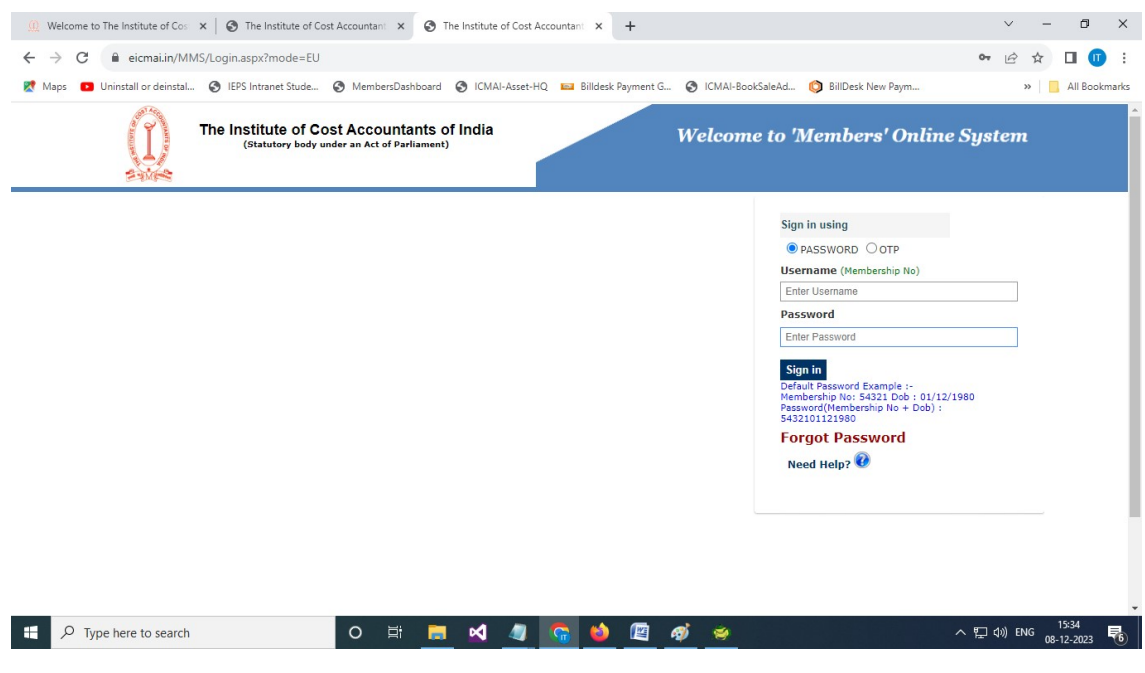

Screen -3

- 4. If a remove member is try to login, then the below screen (Screen 4) will appear with this POP Message.
- 5. Click "YES" button will redirect to the Restoration Application page.

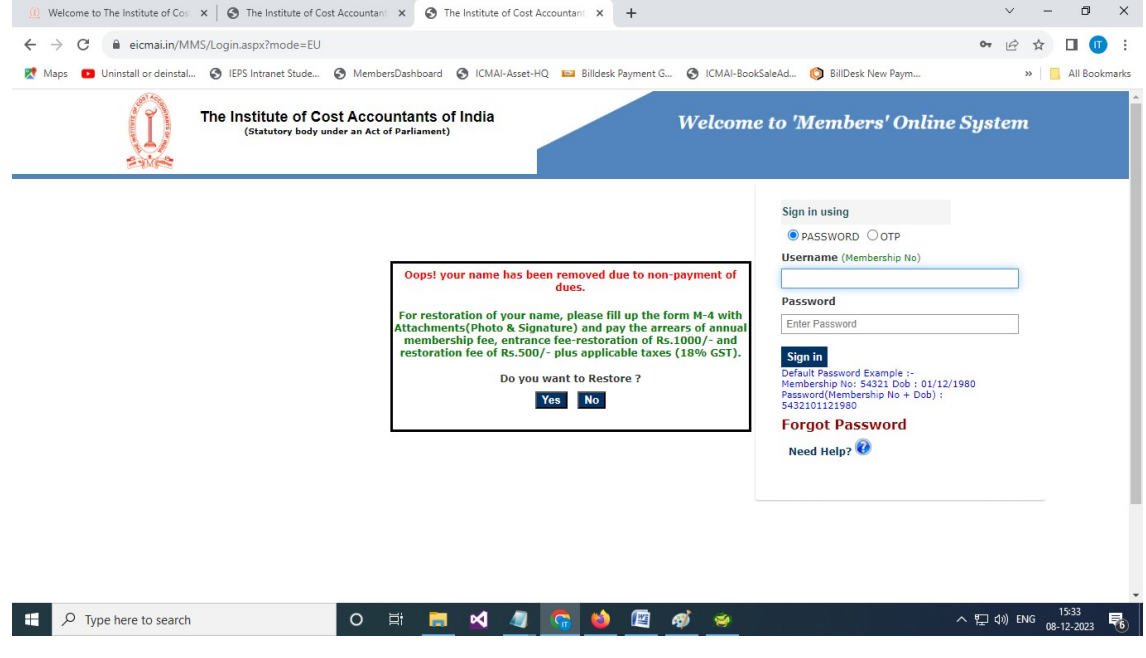

Screen -4

## 6. The Restoration Application consists of three steps

- Personal Information
- Document Attachment
- Payment

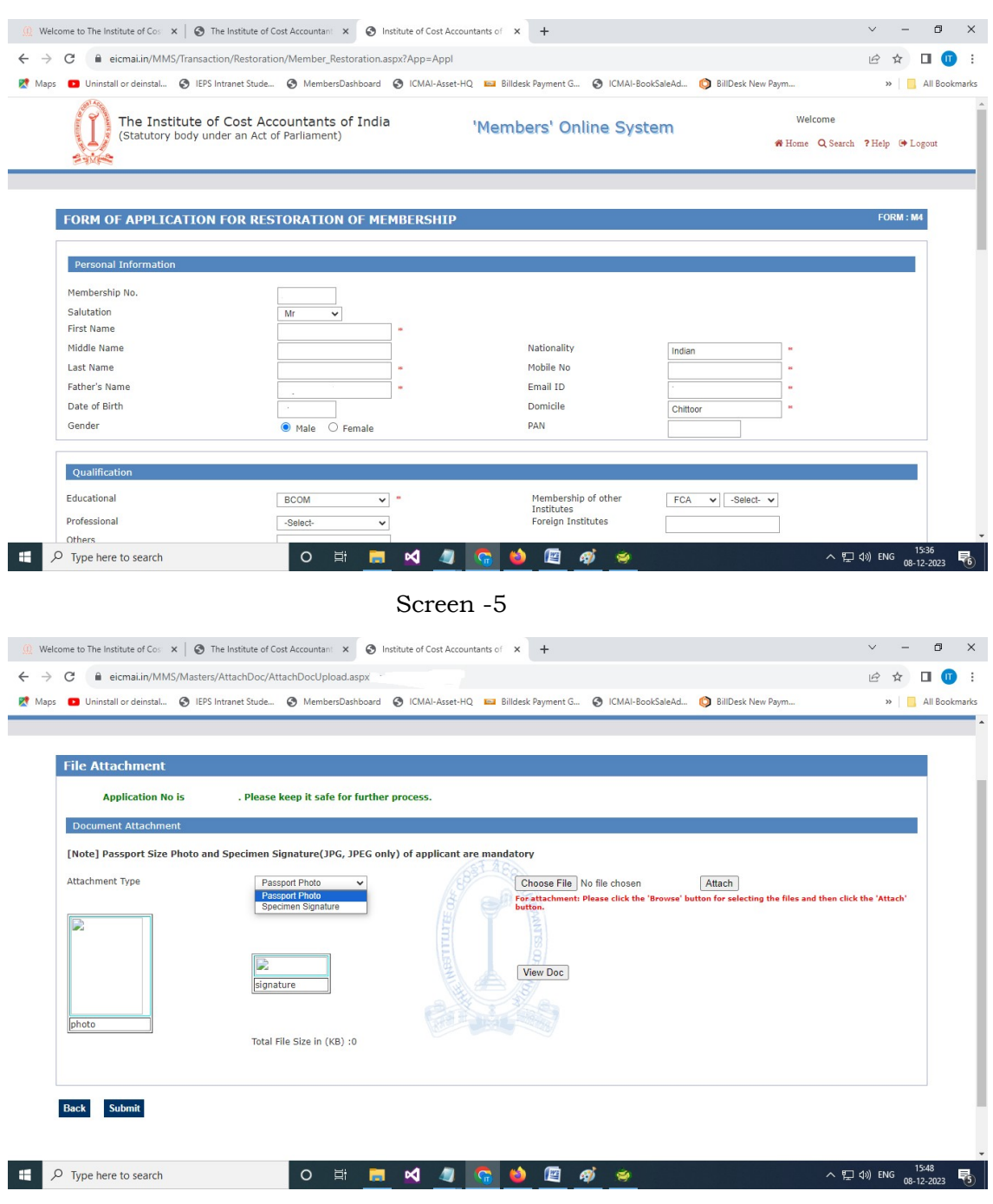

Screen -6

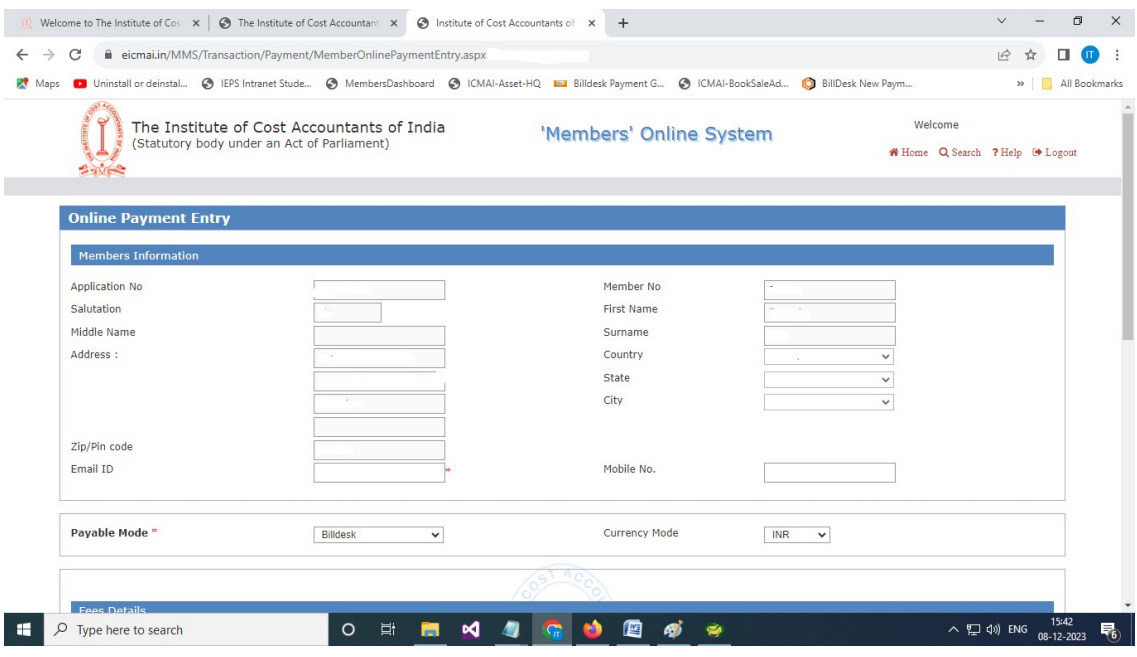

Screen -7

7. If a member is filled restoration application partial and his/her attachment and payment is incomplete, then from the next time onwards, whenever he/she will try to login, the below POP message will appear.

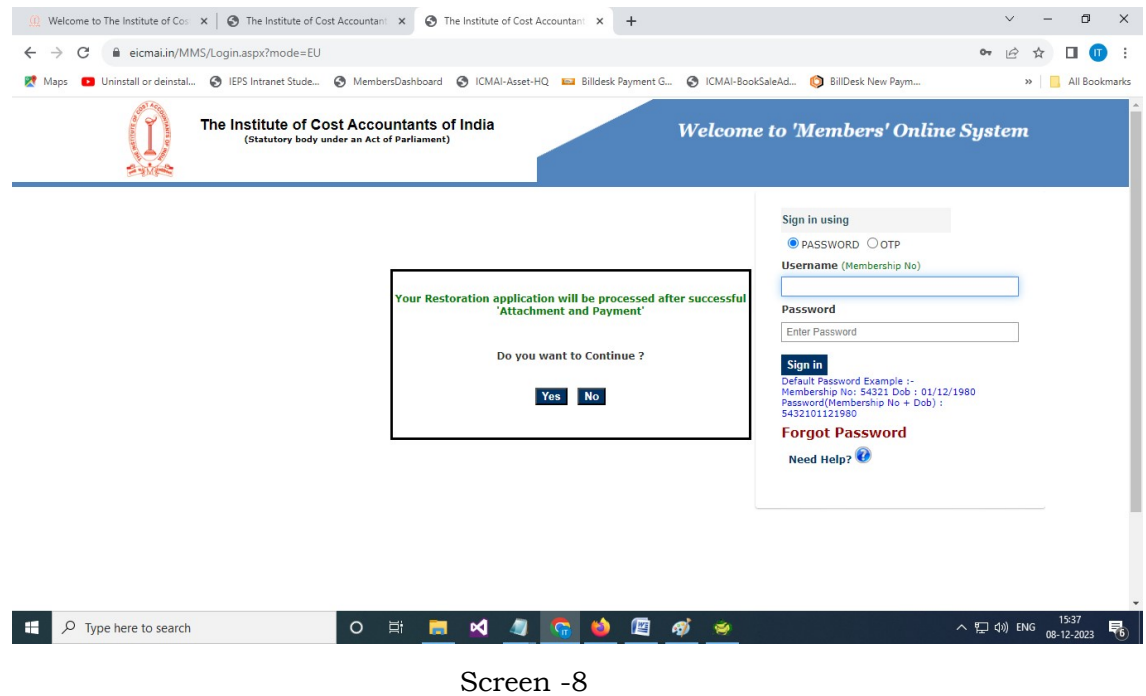

8. Click "YES" button will redirect to the pending Restoration Application's document attachment page (Screen -9).

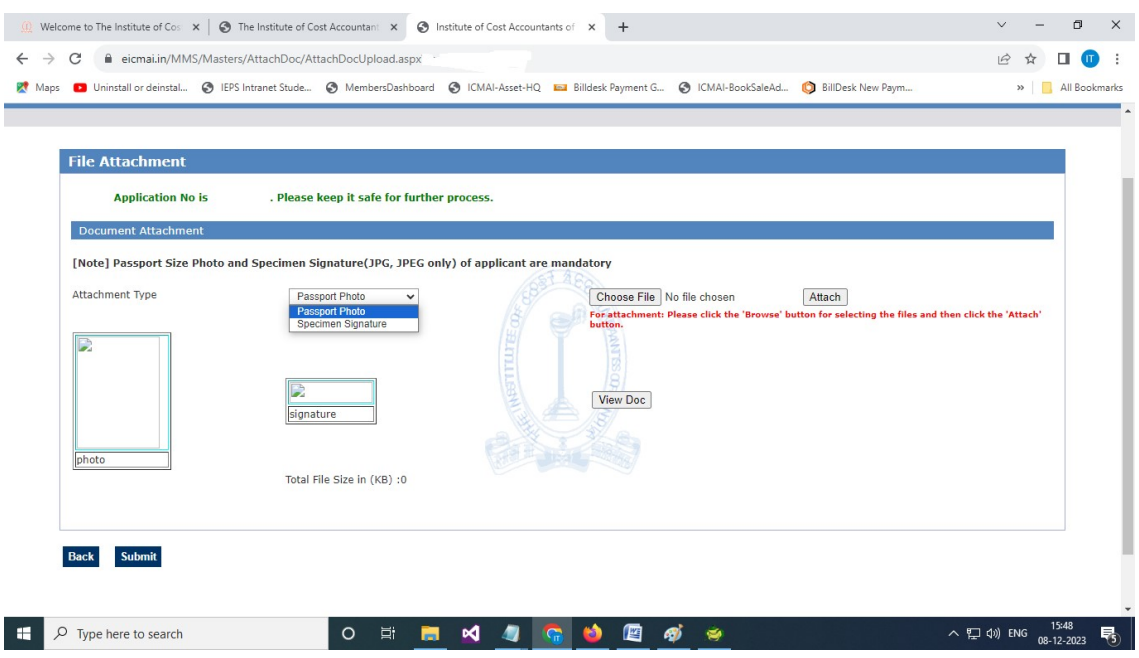

Screen -9

9. If a member is filled restoration application partial and his/her payment is incomplete, then from the next time onwards, whenever he/she will try to login, the below POP message will appear (Screen – 10).

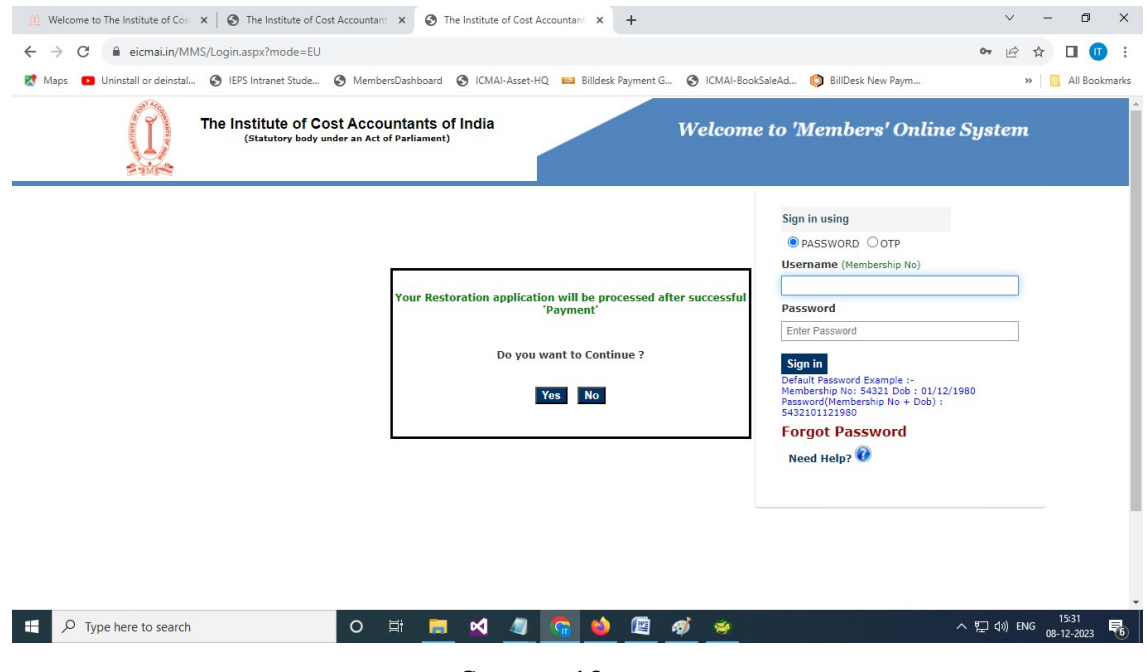

Screen -10

10.Click "YES" button will redirect to the pending Restoration Application's payment page (Screen -11).

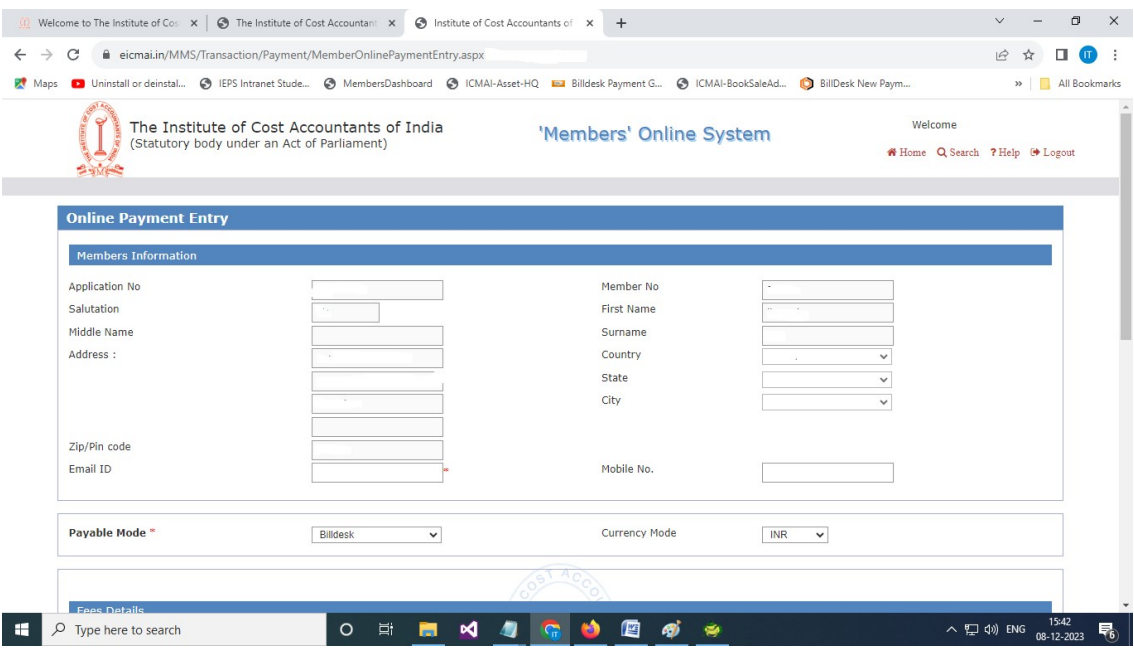

Screen -11

| <b>Fees Details</b>            |                                                                                                    |                 |                 |                               |  |
|--------------------------------|----------------------------------------------------------------------------------------------------|-----------------|-----------------|-------------------------------|--|
| [Note]:<br><b>Your dues is</b> | 1. Members having Permanent Residential address in the state of West Bengal CGST + SGST (9% + 9%) is applicable.<br>2. Members having Permanent Residential address other than the state of West Bengal IGST (18%) is applicable.<br>3. Members having Permanent Residential address outside India is exempt from GST. (Import of Service)<br>4. GST is exempted on fees collected towards Members Benevolent Fund.<br>5. In any circumstances do not pay again either receipt copy generated or not and/or error message is shown, wait T+3 working days to update the same.<br>. (excluding GST). |                 |                 |                               |  |
|                                | <b>Fees Description Information</b>                                                                                                    | <b>Fees Amt</b> | <b>Currency</b> | <b>Payable Amt</b>            |  |
| U)                             |                                                                                                    |                 | <b>INR</b>      |                               |  |
| ø                              | <b>RESTORATION FEE</b>                                                                                                    | 500             | <b>INR</b>      | 500                           |  |
| $\overline{\mathbb{Z}}$        | <b>ENTRANCE FEE - RESTORATION</b>                                                                                                    | 1000            | <b>INR</b>      | 1000                          |  |
|                                |                                                                                                    |                 |                 | IGST:<br><b>Total Amount:</b> |  |
| <b>Declaration</b>             |                                                                                                    |                 |                 |                               |  |
|                                | I declare that to the best of my knowledge and belief the information given above are correct and complete in all respect. In the event of being found otherwise, I shall abide by the<br>decision of the Institute to summarily reject my application. I also undertake to make the payment, which is non-refundable and agree to abide by the rules and regulations framed by the<br>council applicable for admission / renewal.                                                                                                    |                 |                 |                               |  |

Screen -12

- 11.After successful payment of restoration application, this application will be available at the internal module of Member's Online System.
- 12.Internal team of Membership dept. will check the restoration application along with the document attachment and payment, and then they will approve the application and restored the member.